**UF** College of Education

## How to apply to the CSE Certificate

- 1. Go to<https://admissions.ufl.edu/apply/certificates>
- 2. Scroll down and click on "New student application"
- 3. Click "Online application"
- 4. Create Account or Login
	- a. If you have been a student at UF, you may be able to use your old login and password. If not or if unable to log in, create a new account.
- 5. Provide requested Application Information
	- a. Select if you have ever submitted an application to UF.
	- b. For "Attended" pick YES (to prevent duplicated UFID) if you previously attended UF.
	- c. Select "Graduate" for the level of your intended certificate program.
- 6. Certificate program  $\rightarrow$

College of Education → Computer Science K-12 Teaching → Fall 2024

- 7. Activity  $\rightarrow$  Employment, School, Volunteer, etc.
- 8. Pay the \$30 application fee
- **9. Answer the following questions in 150 words or less (each):** 
	- **a. Why do you want to be in this certificate program?**  The generous funders of our scholarships are committed to ensuring that all K-12 students have access to high quality CS education, regardless of CS backgrounds or experiences.
	- **b. How will you ensure that all your students feel included and successful in your CS teaching?**
	- **c. What steps will you take to make sure that all students in your school/context have access to CS education?**
	- **d. What is the name of the school district where you teach?**
	- **e. May we let your district administrators know that you've applied?**  *Note: CS Everyone works closely with school districts and we like to let them know if we're working with teachers from their districts.*

**Include the grade level you are teaching/expecting to teach** and send to the admissions office (gradadmissions@coe.ufl.edu) along with your 8 digit UFID and full legal name.

Contact the Office of Admissions if you have residency questions

- [graduate@admissions.ufl.edu](mailto:graduate@admissions.ufl.edu)
- 352-392-1365
- <https://admissions.ufl.edu/cost-and-aid/residency>
- 10. For application assistance, contact Kat McGuire at [gradadmissions@coe.ufl.edu](mailto:gradadmissions@coe.ufl.edu)
- 11. For initial review, unofficial transcripts may be uploaded in the application or 48hrs after applying in the Check Status Portal. For assistance logging in, please contact the

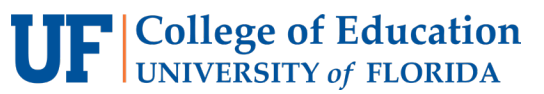

## How to apply to the CSE Certificate

Office of Admissions. Official transcripts are required for any applicant that receives a formal admission offer.